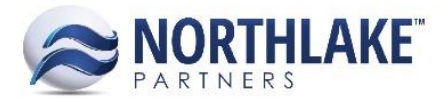

# **2017.12.28 RELEASE NOTES**

### **CONTENTS**

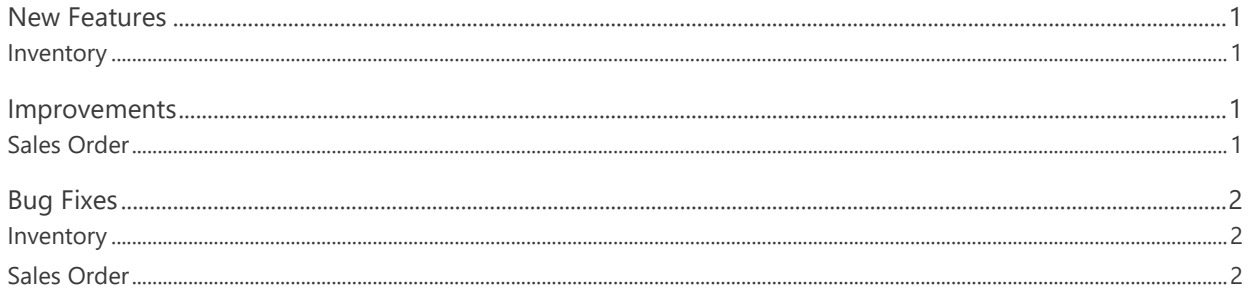

## <span id="page-0-0"></span>**New Features**

#### <span id="page-0-1"></span>**Inventory**

#### **NS-2767 Added Warehouse Lot Auto-Fill Feature**

A new feature was added to NorthScope to automatically fill the 'To Warehouse Lot' on transfer receipt type transactions. This only applies to sites, which have the site property 'Auto fill Whse Lot on 2-part Transfer Receipts' set to 'Yes'. When the Transfer Receipt transaction is created after posting the first part of the transfer transaction, the 'To Warehouse Lot' field is automatically populated with 'INTR:*FromSite*:*ReferenceNo'.* 

### <span id="page-0-2"></span>**Improvements**

#### <span id="page-0-3"></span>**Sales Order**

#### **NS-2770 Updated Customers List View and Select Ship-To Page**

Previously, Customer records that were integrated from the Host system without a customer class were not displayed in the Customers list view, but they were selectable on the Sales Order Select Ship-To page. The Select Ship-To page was updated to hide any customers without a customer class and the Customers list view was updated to display customers without a customer class.

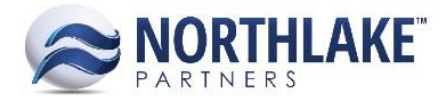

# <span id="page-1-0"></span>**Bug Fixes**

#### <span id="page-1-1"></span>**Inventory**

#### **NS-2763 Fixed Transfer Error Messaging Issue**

Previously, if a transfer transaction was changed from a 2-part transfer to a 1-part transfer and also the Transferred On date was changed, an error 'Received On date must occur on or after the Transferred On date' was incorrectly displayed. The issue is now fixed.

#### <span id="page-1-2"></span>**Sales Order**

#### **NS-2769 Fixed Zero Price Warning Message**

Previously, the zero-price warning message was not displayed on sales order transactions when the transaction was saved as Approved or Ready to Post and one or more of the line items had zero prices. The issue is now fixed. *Note: This warning message is displayed when the Sales Order Preference 'Allow items with a zero price' is set to 'Warn'.*